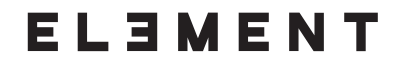

# **ELE-323**

## **Wireless Backlit Keyboard With Wrist Rest**

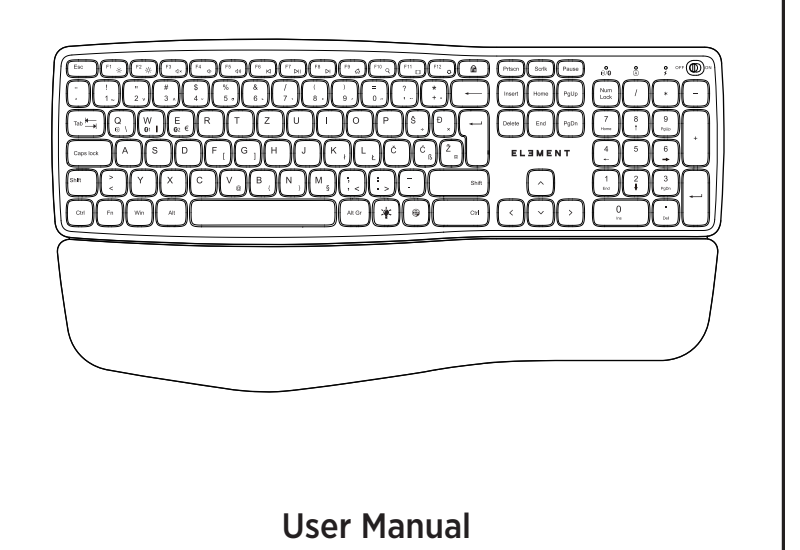

## Package Contents

Thank you for purchasing this keyboard. Please read this user manual to ensure your new keyboard functions properly.

1x Dual-mode Backlit Keyboard with detachable wrist rest 1x Type-C Charging line 1x USB Receiver 1x User Manual

## **Specifications**

Note: For devices with Windows operating systems, hold the "Fn" key while pressing the desired shortcut keys.

## Energy Saving Sleep Mode

The keyboard will enter sleep mode after being idle for 30 minutes. Press any key to active it.

### Keys and Functions

## How to Charge

- 1. Use the included USB cable for charging. Connect one end to a USB charger, and the other to the keyboard. ( Output: DC 5V/500mA; USB charger is not included. )
- 2. In charging, the power indicator will turn red. Generally,
- it takes approximately 3 hours for a full charge.

## Warranty Period

Thanks for your trust and purchasing our product.We will provide 12 months of free warranty service based on the product own quality problem,but not be in charge of the manual accidents.

- 
- 
- 
- 

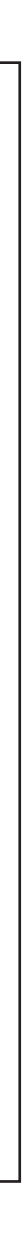

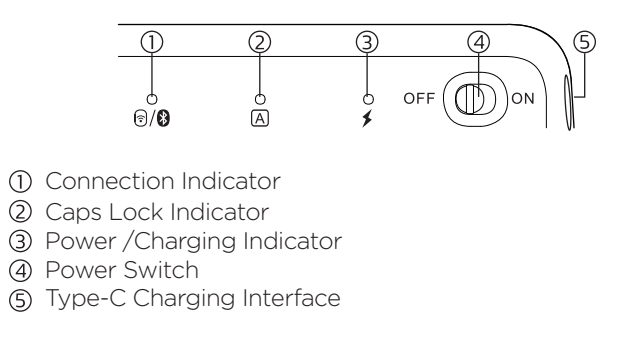

## Indicator Display

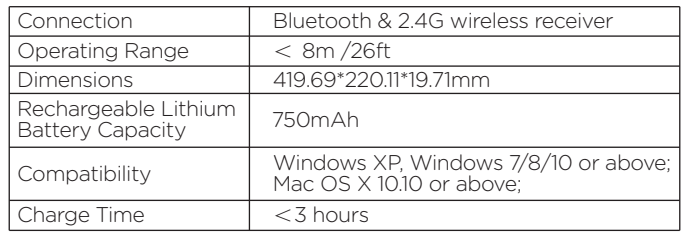

Backlight on/Backlight brightness change/ Backlight o 1st press  $\bullet$  to turn on the backlight, 2nd press to increase brightness, 3rd press to increase brightness to highest level, 4th press to turn off the backlight.

## Pairing Instruction

#### 1) 2.4G USB Mode Connection

Step 1: Toggle the power switch to the ON position. Step 2: Plug the 2.4G USB receiver into the USB port of computer.

Step 3: Press the key " Fn " + " Q " to switch to 2.4G mode. Step 4: The red indicator will flashes slowly when pairing

successfully, the indicator goes off after 3 seconds.

#### Pair with 2nd Bluetooth device

- Step 1: Press "Fn" + "E" to go into 1st Bluetooth channel. Step 2: Long press "Fn" + "E" for 5s to go into pairing mode, the 1st indicator will flash blue to search the device, go
- ahead the next steps according to the step 3 & 4 of above pairing way for 1st Bluetooth channel.

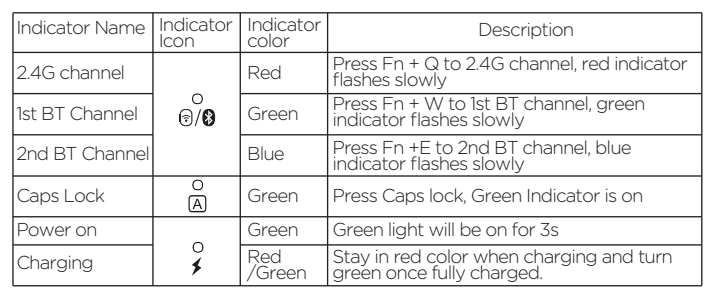

## 2)Bluetooth Mode Connection Pair with 1st Bluetooth device

Step 1: Toggle the power switch to the ON position.

NOTE: This equipment has been tested and found to comply with the limits for a Class B digital device, pursuant to part 15 of the FCC Rules. These limits are designed to provide reasonable protection against harmful interf residential installation. This equipment generates uses and can radiate radio frequency energy and, if not installed and used in accordance with the instructions, may cause harmful interference to radio communications. How guarantee that interference will not occur in a particular installation. If this equipment does cause harmful interference to radio or television reception, which can be determined by turning the equipment off and on, the try to correct the interference by one or more of the following measures: - Reorient or relocate the receiving antenna. - Increase the separation between the equipment and receiver. -Connect the equipment into an outlet on a circuit different from that to which the receiver is connected. -Consult the dealer or an experienced radio/TV technician for help. Changes or modifications not expressly approved void the user's authority to operate the equipment.

- Step 2: Press "Fn" + "W" to go into 1st Bluetooth channel, long press "Fn" + "W" for 5s to go into pairing mode, the 1st indicator will flash green to search the device.
- Step 3: Open the Bluetooth of your device and find the Bluetooth name " ELE-323 " then click to connect it.
- Step 4: The 1st indicator will goes off after 3 sec once successfully paired.

#### Note:

if the connection fails, please hold and press "Esc" + "=" for 3 seconds until the indicator quickly flashing green. then immediately plug the 2.4G USB receiver into the computer within 10s and keep the keyboard close to the receiver within 30cm.

## Instruction for Backlight

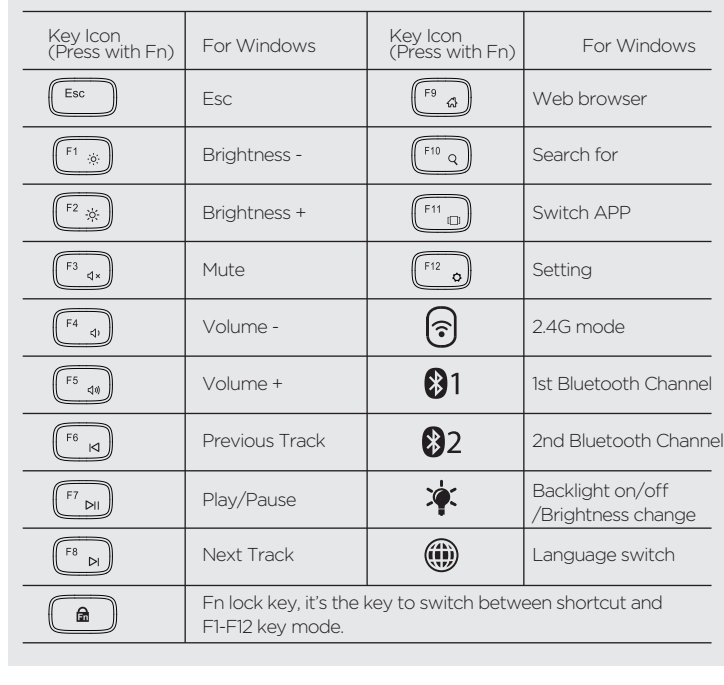